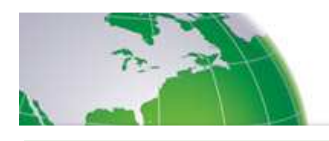

**CONFERSAVE WORLDWIDE** 

# **Easy Audio Conference Reference Guide**

**Star Commands – manage your meeting from the telephone keypad** Use these easy star commands during your Reservationless calls. Should you need anything–someone's on-hold music is playing in your conference or there's static on the line–press \*0 and the operator will take care of it for you right away.

#### **Conference assistance**  \*1 Help menu \*0 Operator assistance **Volume**  \*4 Increase conference \*7 Decrease conference \*5 Increase your voice \*8 Decrease your voice **Mute**  \*6 Mute or "un-mute" your line \*96 Mute all participant lines \*97 "un-Mute" all participant lines **Call someone Security**  \*31 Turn security code on/off \*91 Hear participant count \*92 Hear roll call \*93 Disconnect all lines \*94 Lock or unlock conference **Record for Playback**  \*22 to record your conference\*\* . **Subconferences**  \*21 Initiate subconference # 1-9 Join subconference ## Return to main menu # 0 Facilitator returns all to main

\*95 Dial out to add participants

#### **Note: \*Two-digit controls can only be done by the moderator**.

**Keep Security in Mind** Make sure to keep your account information in a safe place and limit the distribution of your personal passcodes to prevent misuse.

**Security on Demand** Our Reservationless system gives you the option to change your security code for every call:

- Host selects unique code and informs participants
- Host activates security feature by simply pressing \*31

### **Control audio meetings from your computer.**

- Go to your hub site
- Sign In with your client ID and Web password
- Click on the "Start" button in the Meet section
- You can now view and manage a conference by hitting the START button on the bottom of your screen (make sure your pop up blocker allows pop-ups from this site.

<u> ANG KABUPATÈN SEBAGAI NG KABUPATÈ</u>N SA

### **FINDING YOUR WAY AROUND THE ON-LINE HOST CONTROL SCREEN**

## Audio Meeting - 349572

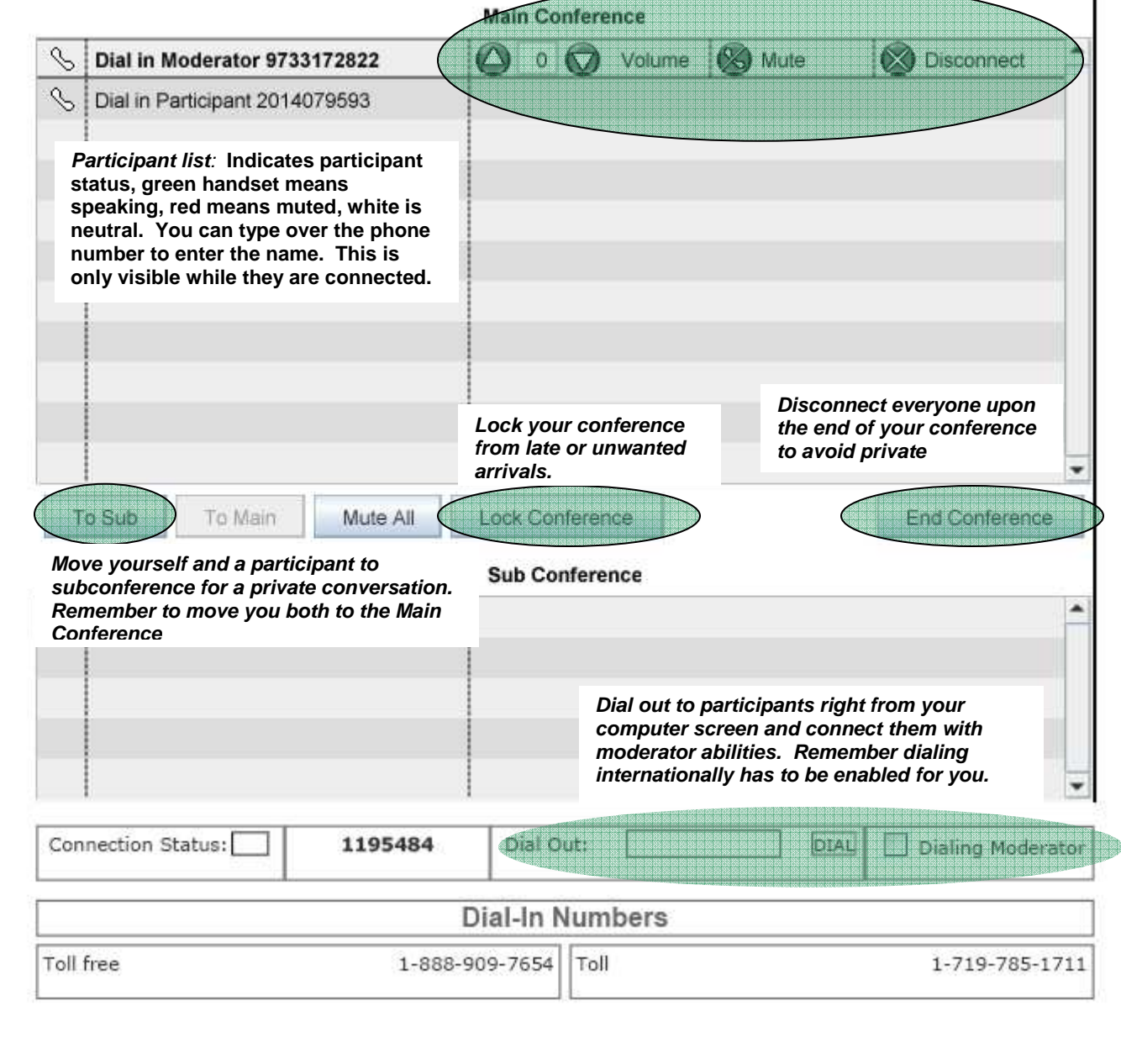